# Quick Start Guide

### X-NUCLEO-OUT08A1

Industrial digital output expansion board based on IPS160HF for STM32 Nucleo

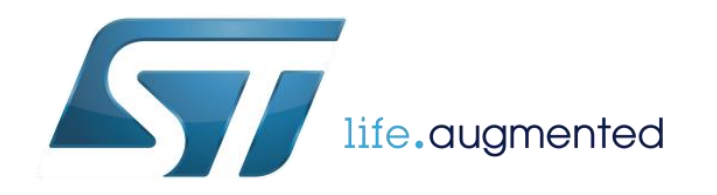

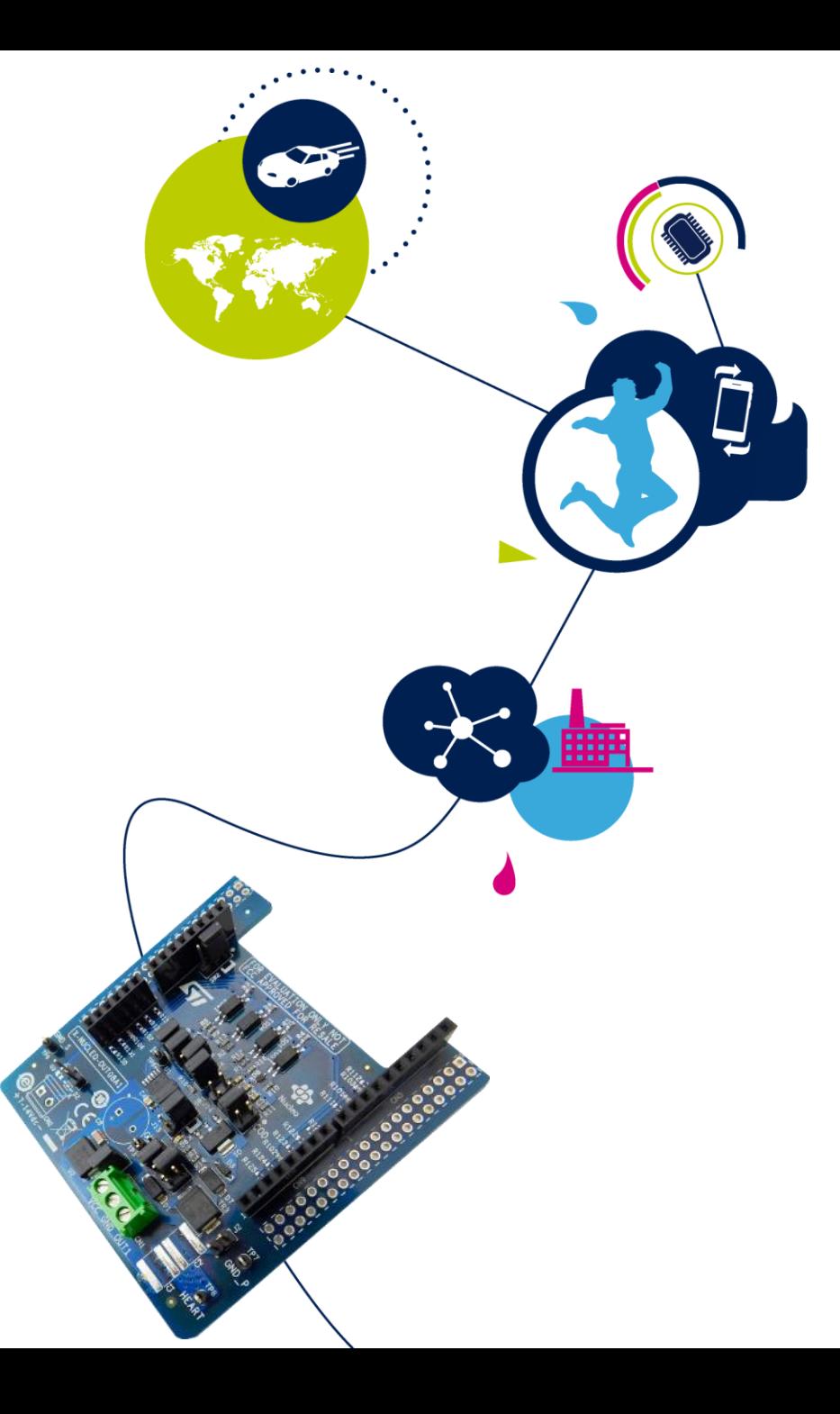

# Quick Start Guide Contents 2

X-NUCLEO-OUT08A1: Industrial digital output expansion board Hardware and Software overview

Setup & Demo Examples Documents & Related Resources

STM32 Open Development Environment: Overview

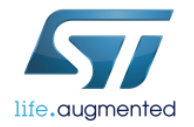

## Industrial digital output expansion board Hardware Overview 3

#### **X-NUCLEO-OUT08A1 Hardware Description**

- The X-NUCLEO-OUT08A1 is an evaluation board based on the IPS160HF 60V/2A single channel high side switch with embedded diagnostic (Open Load, Over-Temperature, Over-Load) and protection against overheating and overheating.
- The X-NUCLEO-OUT08A1 interfaces with the microcontroller on the STM32 Nucleo via 3 kV optocouplers driven by GPIO pins and Arduino™ UNO R3.
- The expansion board should be connected to either a NUCLEO-F401RE or NUCLEO-G431RB development board, and can also be stacked with another X-NUCLEO-OUT08A1 or X-NUCLEO-OUT10A1.
- Two X-NUCLEO-OUT08A1 expansion boards allows you to evaluate a dual channel digital output module with 2 A capability each, or a 2 A single channel safety digital output module. In the second scenario, the first shield output is connected to the supply of the second one. Dedicated onboard hardware can be enabled or disabled to activate fast discharge of high capacitive loads, output voltage sensing and additional surge pulse output line protection.
- The X-NUCLEO-OUT08A1 connected to the X-NUCLEO-OUT10A1 allows you to evaluate a dual channel digital output module with output current capability of 2 A and 0.5 A, respectively.

#### **Features**

- Based on the IPS160HF
- Normal operating Voltage range 12 to 33 V
- Extended voltage operating range (J1 open) up to 60 V
- Supply rail reverse polarity protection
- Output load capability up to 2.5A
- Output propagation delay at start-up < 60us.
- Compliance with IEC61000-4-2, IEC61000-4-3, IEC61000-4-5
- **Output ON/OFF Status Green LED**
- Fault Diagnostic Red LED
- Configurable Cut-off intervention time
- 3 kV galvanic isolation barrier between logic and process sides
- Equipped with Arduino™ UNO R3 connectors
- Wide application development potential in STM32 Nucleo development environment
- Ready for Safety Digital Output Architecture
- CE certified
- RoHS and China RoHS compliant

**Key Products on board IPS160HF:**  2A Single High Side Smart Power Solid State Relay

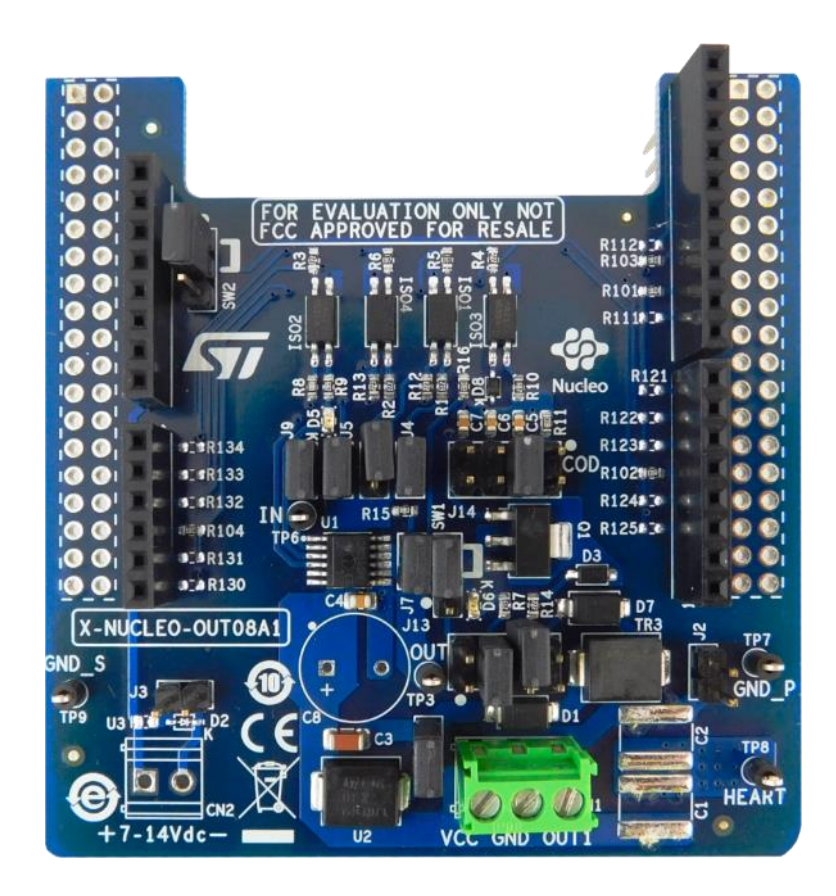

Latest info available at www.st.com **X-NUCLEO-OUT08A1**

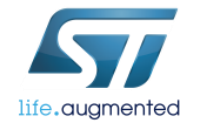

## Industrial digital output expansion board Software Overview  $\begin{array}{|c|c|c|c|}\n\hline\n\text{Solution}\n\end{array}$

#### X-CUBE-OUT8 Software Description

- The X-CUBE-OUT8 expansion software package for STM32Cube runs on the STM32 and includes a driver for the IPS160HF.
- The software provides an affordable and easy-to-use solution for the development of single and dual channel digital output modules, letting you easily evaluate the IPS160HF communication and industrial load driving features.
- The expansion is built on STM32Cube software technology to ease portability across different STM32 microcontrollers.
- The software comes with a sample implementation of the driver running on the X-NUCLEO-OUT08A1 expansion board connected to a NUCLEO-F401RE or NUCLEO-G431RB development board.
- You can also perform evaluation of single channel digital output module in P-P by connecting two X-NUCLEO-OUT08A1 with the Output channel of the first connected to the supply rail of the second.

#### Key features

- Complete software to build applications for the IPS160HF single channel highside smart power solid state-relay
- GPIOs, PWMs and IRQs configuration
- Fault interrupt handling
- Sample implementation available on the X-NUCLEO-OUT08A1 expansion board when connected to a NUCLEO-F401RE or NUCLEO-G431RB development board
- Easy portability across different MCU families, thanks to STM32Cube
- Free, user-friendly license terms

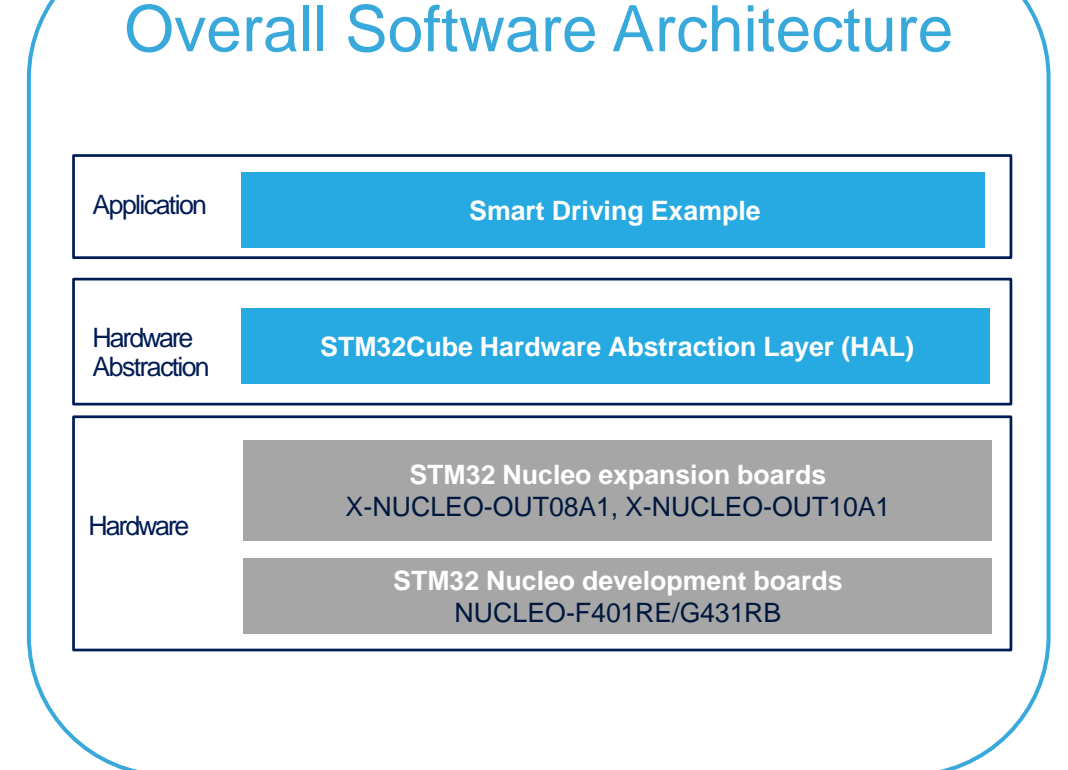

Latest info available at www.st.com **X-CUBE-OUT8**

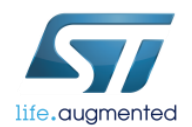

# Quick Start Guide Contents  $\blacksquare$

X-NUCLEO-OUT08A1: Industrial digital output expansion board Hardware and Software overview

Setup & Demo Examples Documents & Related Resources

STM32 Open Development Environment: Overview

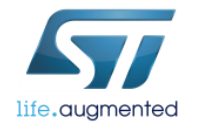

#### • 1x STM32 Nucleo Industrial digital output expansion board (**X**-**NUCLEO-OUT08A1)**

- 1x STM32 Nucleo development board (**NUCLEO-F401RE or NUCLEO-G431RB)**
- 1x USB type A to Mini-B cable (for NUCLEO-F401RE) or 1x USB type A to Micro-B cable (for NUCLEO-FG431RB)
- 1x Laptop/PC running Microsoft Windows™ 7 or above
- 1x external power supply at 24 V

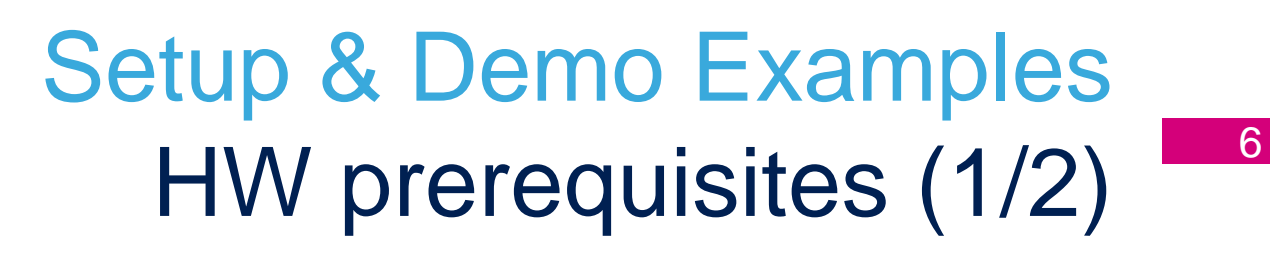

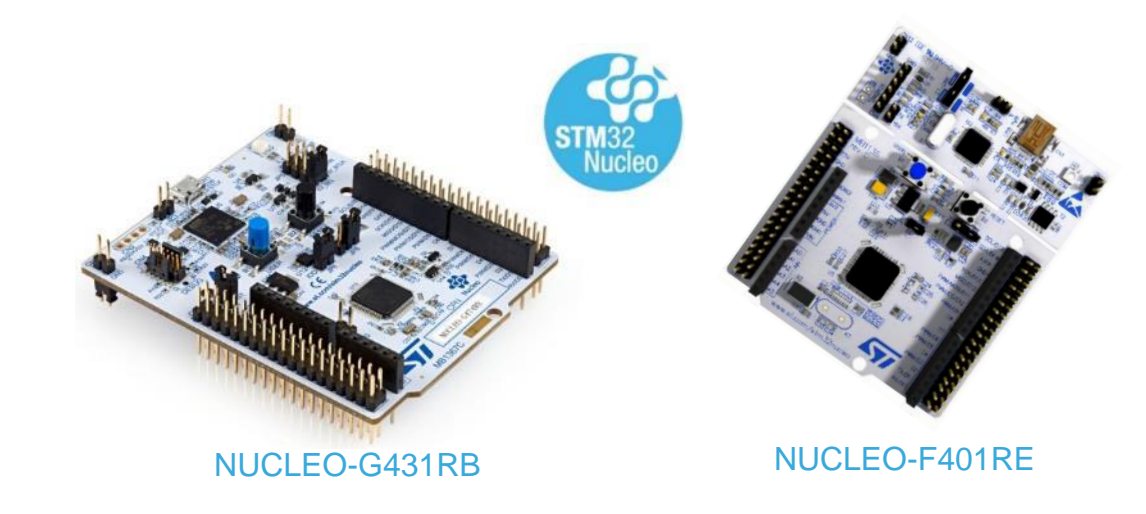

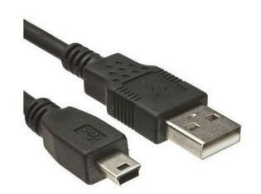

USB type A to Mini-B cable

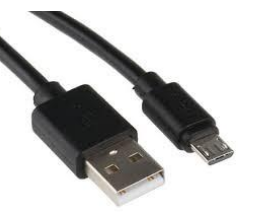

USB type A to Micro-B cable

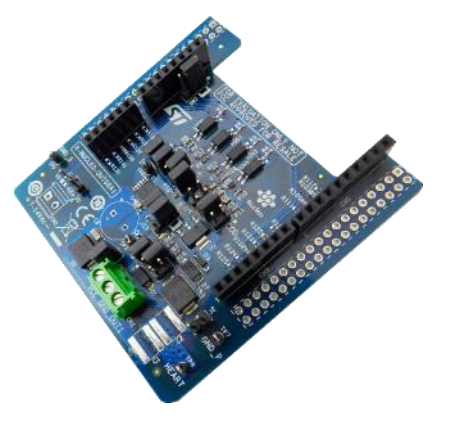

X-NUCLEO-OUT08A1

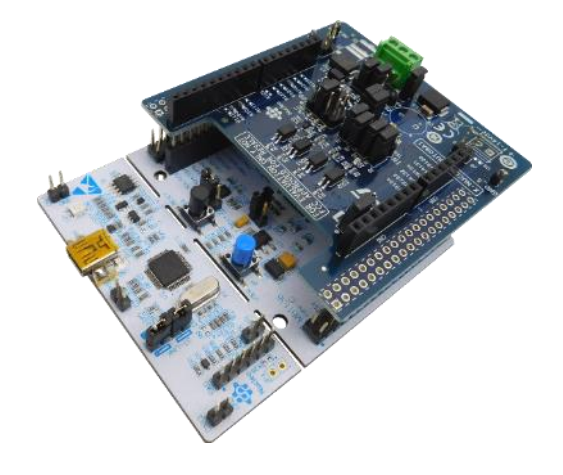

X-NUCLEO-OUT08A1 plugged on to a compatible STM32 Nucleo board

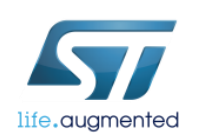

# Setup & Demo Examples HW prerequisites 2/2

#### The STM32F401RE can be supplied:

life.augmented

- (DEFAULT) by USB cable of the STM32 Nucleo development board
	- a) CLOSE JP5 to U5V position on the STM32 Nucleo development board
- 2. By external supply of the X-NUCLEO-OUT08A1
	- b) Connect the external supply (from 7 to 12V) to CN2 of X-NUCLEO-OUT08A1
	- c) CLOSE JP5 to E5V position on the STM32 Nucleo development board

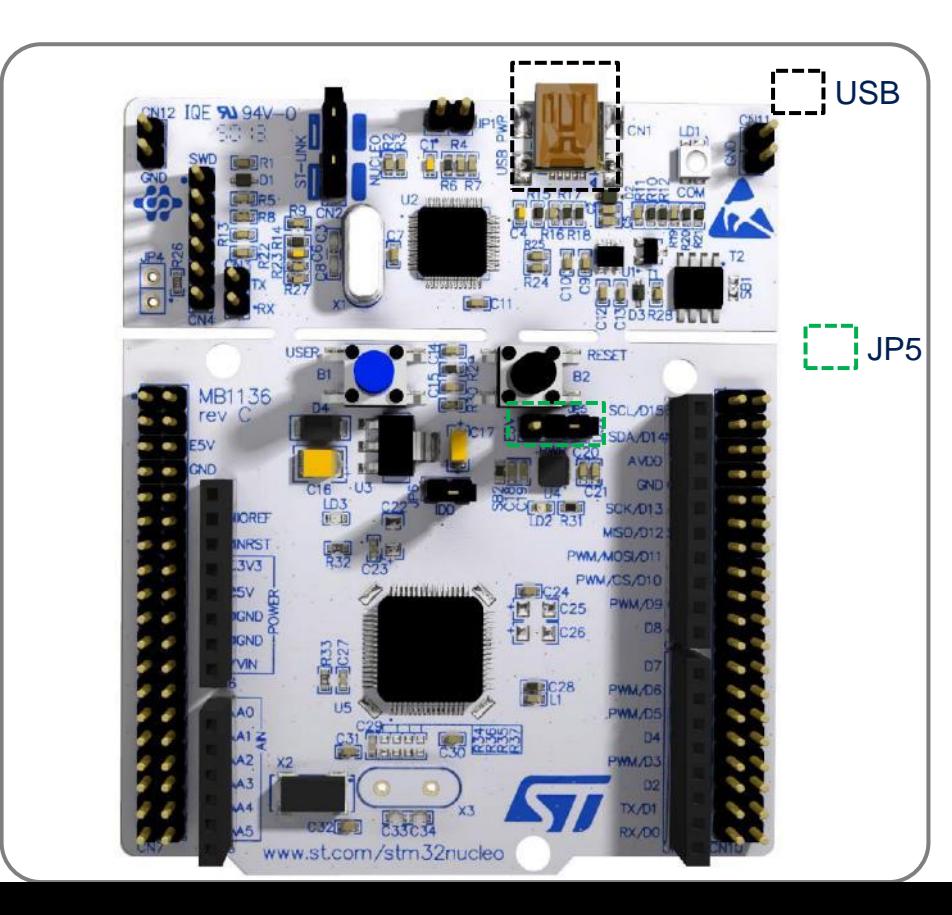

#### The STM32G431RBT6U can be supplied:

- 1. (DEFAULT) by USB cable of the STM32 Nucleo development board
	- a) CLOSE JP5 to 5V\_STLK position on the STM32 Nucleo development board
- 2. By external supply of the X-NUCLEO-OUT08A1
	- b) Connect the external supply (from 7 to 12V) to CN2 of X-NUCLEO-OUT08A1
	- c) CLOSE JP5 to 5V\_VIN position on the STM32 Nucleo development board

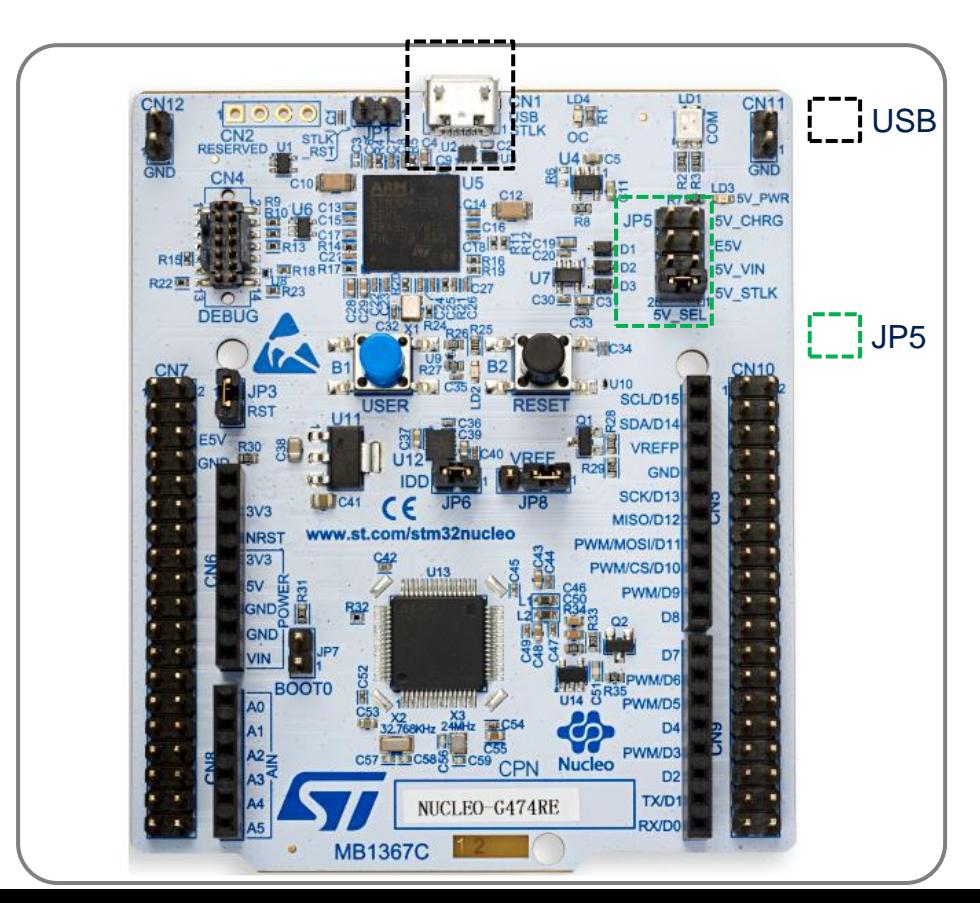

# Setup & Demo Examples SW prerequisites 8

### **Execution of the example code**

### **Evaluation by Graphical User Interface**

- **X-CUBE-OUT8**:
	- The package contains the source code example (Keil, IAR, STM32CubeIDE) based on **NUCLEO-F401RE and NUCLEO-G431RB**
	- Also, you can find the binary files of the example (one for each of the supported Nucleo boards).
- **STSW-IFAPGUI**
	- Common GUI for IPS products.
- **STSW-OUT8F4**
	- Demonstration binary file for NUCLEO-F401RE enabling the GUI
- **STSW-OUT8G4**
	- Demonstration binary file for NUCLEO-G431RB enabling the GUI

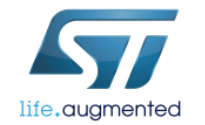

# Quick start-up procedure (see HW and SW prerequisites)

### **Execution of the example code**

- Download the X-CUBE-OUT8 (.zip file) into a folder of your Laptop/PC
- Connect the NUCLEO board and the X-NUCLEO-OUT08A1 by Arduino connectors.
- Connect the USB cable between Laptop/PC and Nucleo board
- Select the example binary file according to your Nucleo board (F401 or G431) and flash it (by your IDE, or by ST-Link Utility or by STM32 Cube Programmer).
- Connect by CN1 the X-NUCLEO-OUT08A1 to a 24V power supply and turn it on.
- Click on the blue button of the Nucleo board to switch between the different pre-loaded driving modes of the output.

### **Evaluation by Graphical User Interface**

- Download and install the latest version of the STSW-IFAPGUI
- Download the STSW-OUT8F4 or STSW-OUT8G4 according to your Nucleo board (F401 or G431).
- Connect the NUCLEO board and the X-NUCLEO-OUT08A1 by Arduino connectors.
- Connect the USB cable between Laptop/PC and Nucleo board
- Flash the demonstration binary file to your Nucleo board (F401 or G431) by your IDE, or by ST-Link Utility or by STM32 Cube Programmer.
- Connect by CN1 the X-NUCLEO-OUT08A1 to a 24V power supply and turn it on.
- Launch the STSW-IFAPGUI. The self recognition phase checks the firmware running on the Nucleo board and then the GUI starts
- Set your preferred duty cycle and PWM for the output driving and check it on the application board.

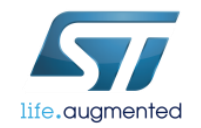

### X-CUBE-OUT8 Start coding in just a few minutes with X-CUBE-OUT8  $10$

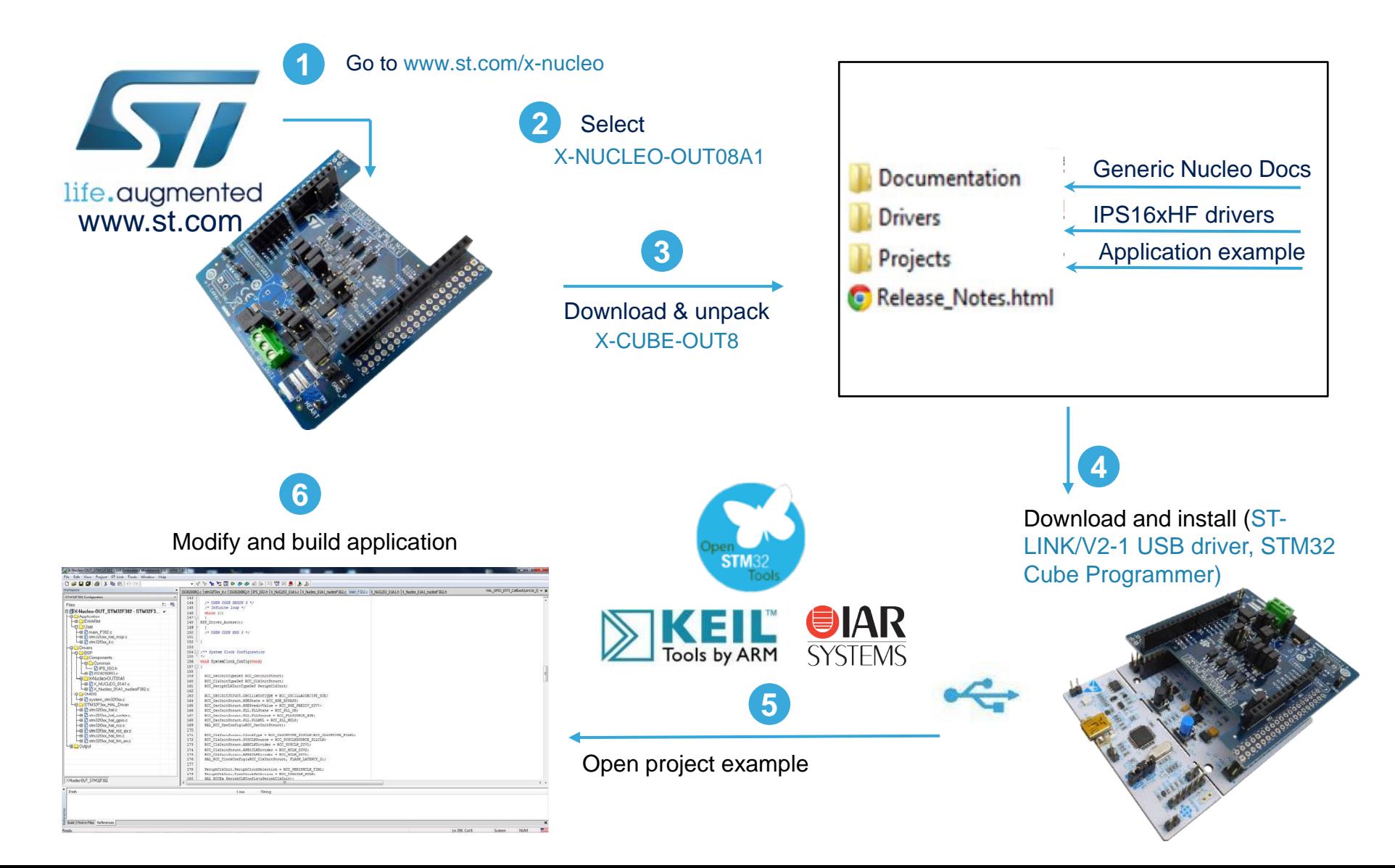

life.augmented

## Documents & Related Resources

**All documents are available in the DESIGN tab of the related products webpage** 

#### X-NUCLEO-OUT08A1:

- **DB4175:** Industrial digital output expansion board based on IPS160HF for STM32 Nucleo **Data Brief**
- **UM2715:** Getting started with X-NUCLEO-OUT08A1 industrial digital output expansion board for STM32Nucleo **User Manual**
- Gerber files, BOM, Schematic

#### X-CUBE-OUT8:

- **DB4178:** Industrial Digital Output software expansion for STM32Cube **Data Brief**
- **UM2707:** Getting started with the X-CUBE-OUT8 industrial digital output software expansion for STM32Cube **User Manual**
- Software set-up file

#### STSW-OUT8F4:

• **DB4179:** Demonstration firmware for NUCLEO-F401RE enabling STSW-IFAPGUI on X-NUCLEO-OUT08A1 and X-NUCLEO-OUT10A1 expansion boards– **Data Brief**

#### STSW-OUT8G4:

• **DB4180:** Demonstration firmware for NUCLEO-G431RB enabling STSW-IFAPGUI on X-NUCLEO-OUT08A1 and X-NUCLEO-OUT10A1 expansion boards– **Data Brief**

#### STSW-IFAPGUI:

- **DB3775:** Graphical user interface for the industrial IPS evaluation boards based on STM32 Nucleo **Data Brief**
- **UM2509:** STSW-IFAPGUI, common graphical user interface for the expansion boards of Intelligent Power Switches **User Manual**

### Consult www.st.com for the complete list

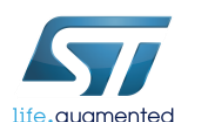

## Quick Start Guide Contents

X-NUCLEO-OUT08A1: Industrial digital output expansion board Hardware and Software overview

Setup & Demo Examples Documents & Related Resources

STM32 Open Development Environment: Overview

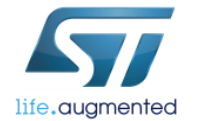

### STM32 Open Development Environment Fast, affordable Prototyping and Development 13

• The STM32 Open Development Environment (ODE) consists of a set of stackable boards and a modular open SW environment designed around the STM32 microcontroller family.

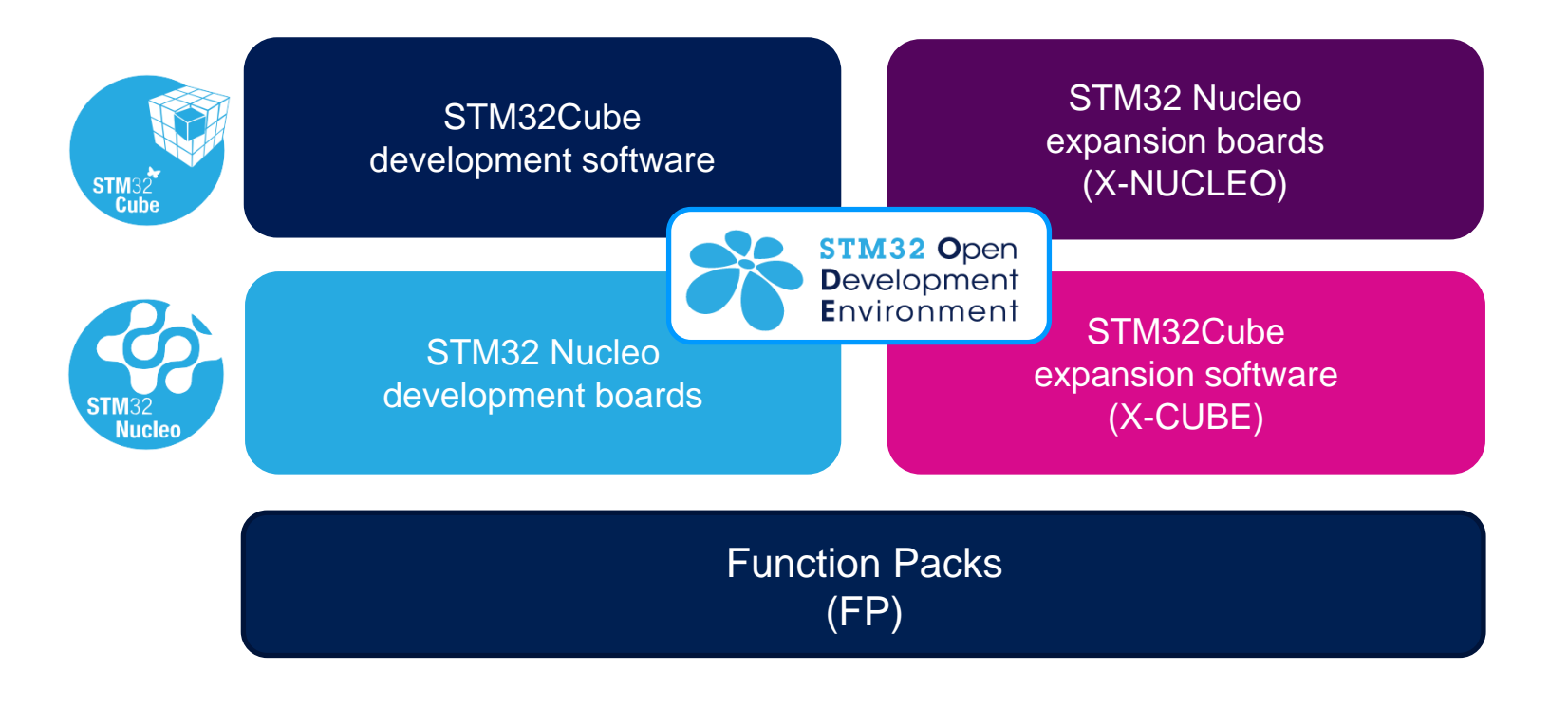

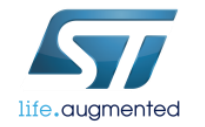